# Progetto 2 di Idoneità Informatica Pratica

Nome Cognome, a.a. 2017/2018 CdL Farmacia Università degli Studi di Trieste

### BENAZEPRIL IDROCLOROTIAZIDE EG

- Principio Attivo : **Benazepril cloridrato/Idroclorotiazide**
- Categoria farmacoterapeutica: **ACE-inibitore e diuretico**
- Indicazioni terapeutiche: **Ipertensione essenziale, nel caso sia indicato un trattamento con un preparato combinato.**
- (Fonte: «foglietto illustrativo» e «Riassunto delle Caratteristiche del prodotto» database dell'[Agenzia Italiana del Farmaco](https://farmaci.agenziafarmaco.gov.it/bancadatifarmaci/))

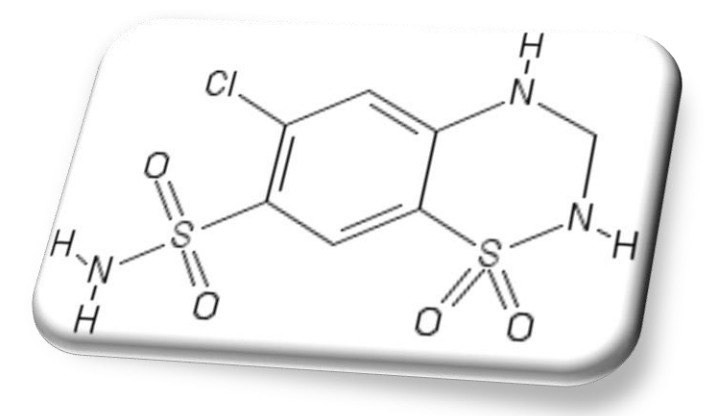

Per fare l'immagine qui a sinistra:

- 1. Cercare su [Google](https://www.google.it/) il nome del farmaco in inglese
- 2. Cercare il farmaco su [ChEMBL](https://www.ebi.ac.uk/chembl/) [database](https://www.ebi.ac.uk/chembl/)
- 3. Copiare codice SMILEY
- 4. Disegnarlo con [PubChem](https://pubchem.ncbi.nlm.nih.gov/edit2/index.html) [Sketcher](https://pubchem.ncbi.nlm.nih.gov/edit2/index.html)

### Hydrochlorothiazide

Clinical [Trial «Hydrochlorothiazide as](https://clinicaltrials.gov/ct2/show/results/NCT00902538?intr="HCTZ"+OR+"Zide"+OR+"Oretic"+OR+"SID103995"+OR+"Hydrodiuril"+OR+"SID11111269"+OR+"SID11111270"+OR+"Hydrochlorothiazide"+OR+"Esidrix",+"HYDROCHLOROTHIAZIDE"§=X156&view=results) add-on to Olmesartan/Amlodipine in Hypertension» (Baseline Measures)

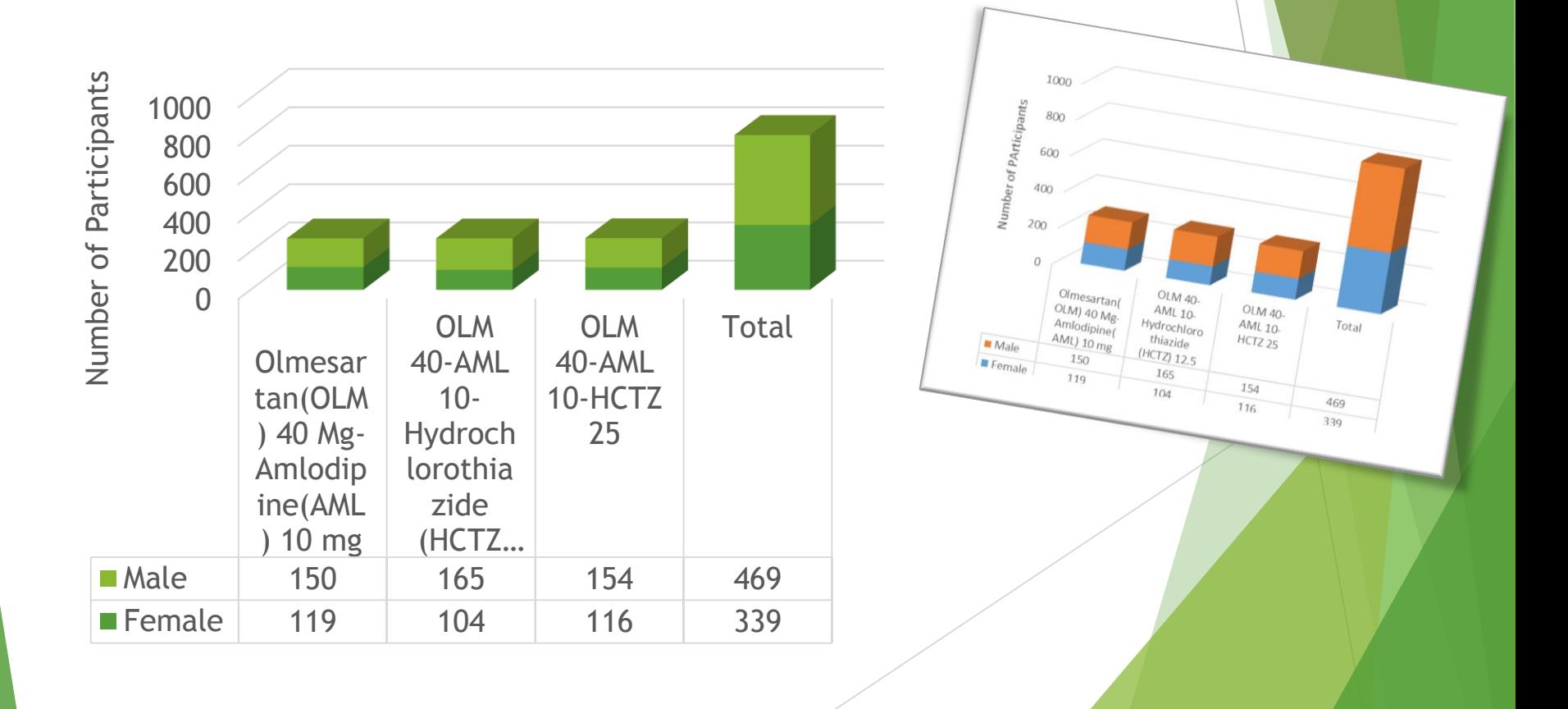

[PDB 3IJX](https://www.rcsb.org/structure/3IJX): Crystal structure of the AMPA subunit GluR2 bound to the allosteric modulator, hydrochlorothiazide

 $108<sup>1</sup>$ 

# [Octave/](https://octave-online.net/)Matlab: funzioni trigonometriche

pi(); lista=(-pi():0.2:pi()); plot(lista,sin(lista)) xlabel("angolo(rad)"); ylabel("sin(angolo)")

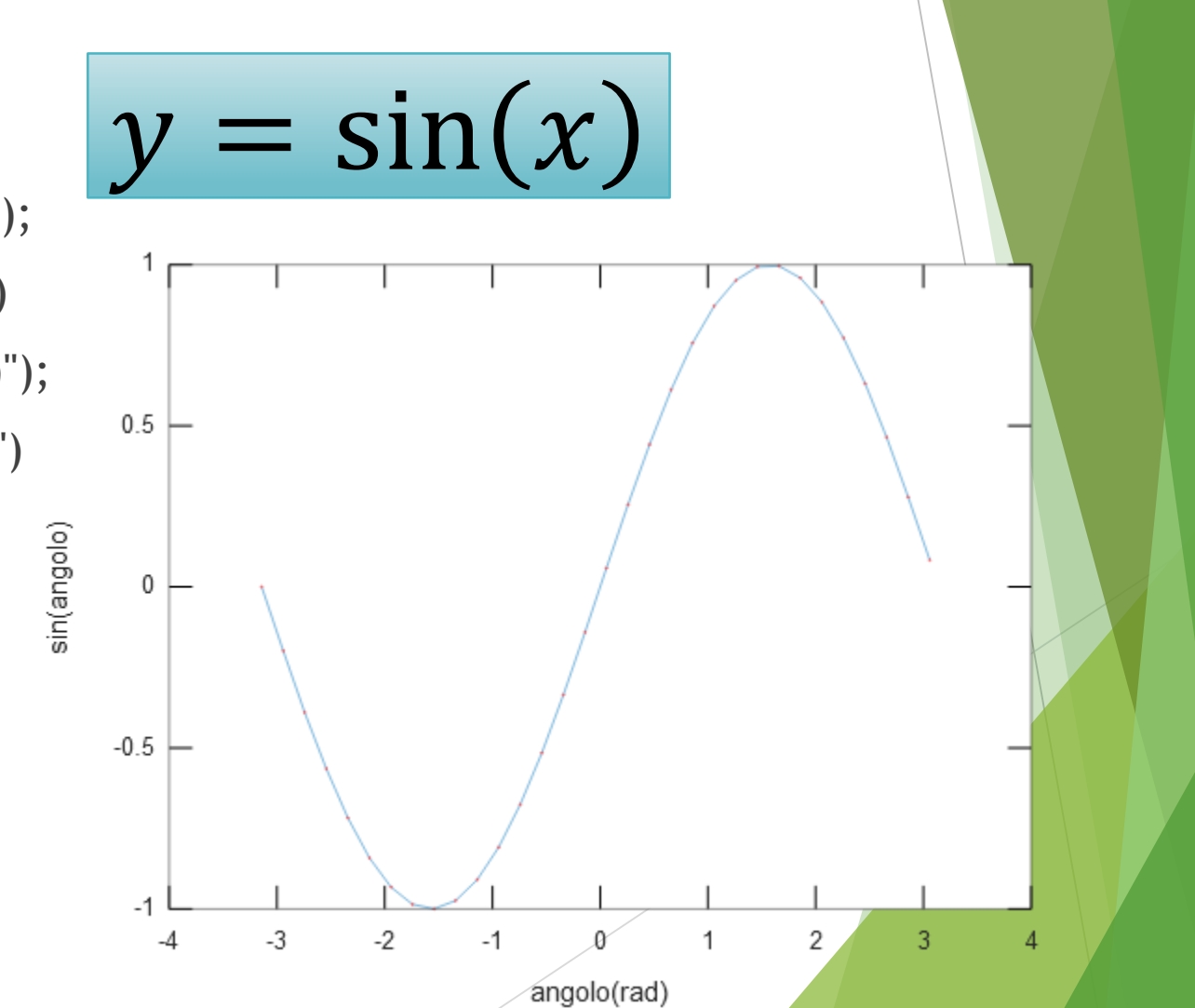

#### Equazioni in Word e Power Point

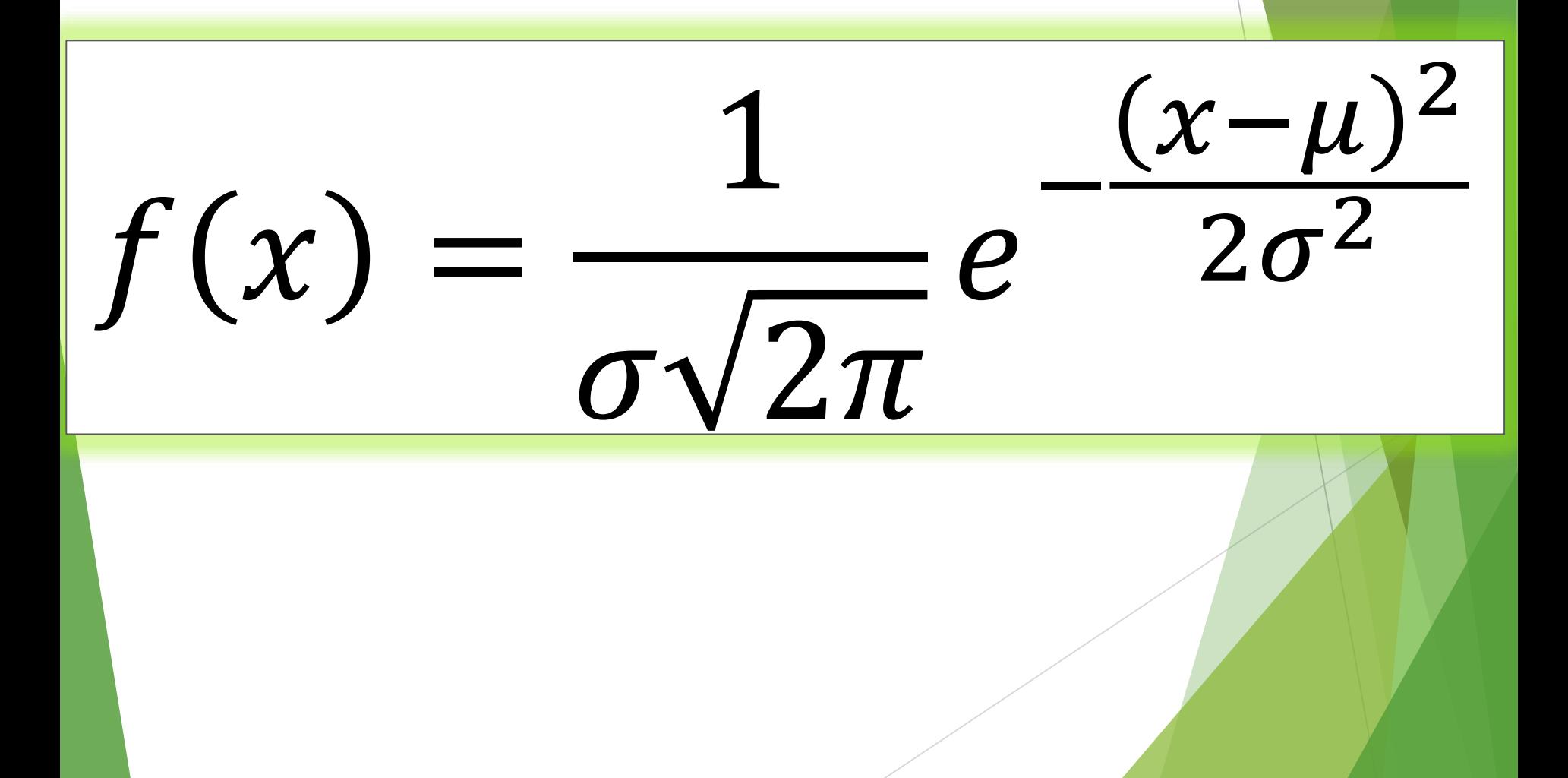

# [Octave/](https://octave-online.net/)Matlab: funzioni trigonometriche

pi(); lista=(-pi():0.2:pi()); plot(lista,cos(lista)) xlabel("angolo(rad)"); ylabel("cos(angolo)")

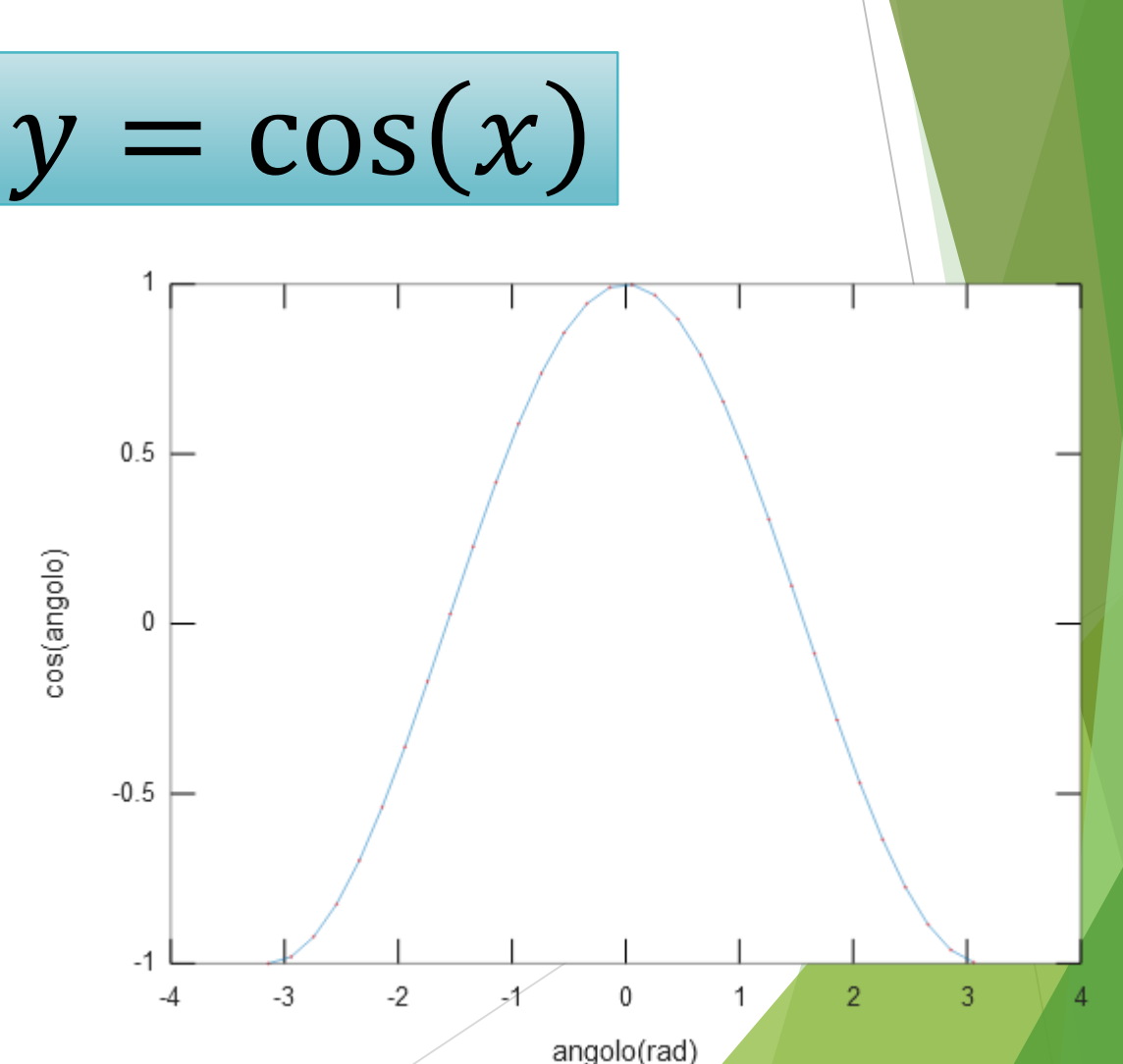

[Octave](https://octave-online.net/)/Matlab: creare una funzione personalizzata con il comando «function… end»

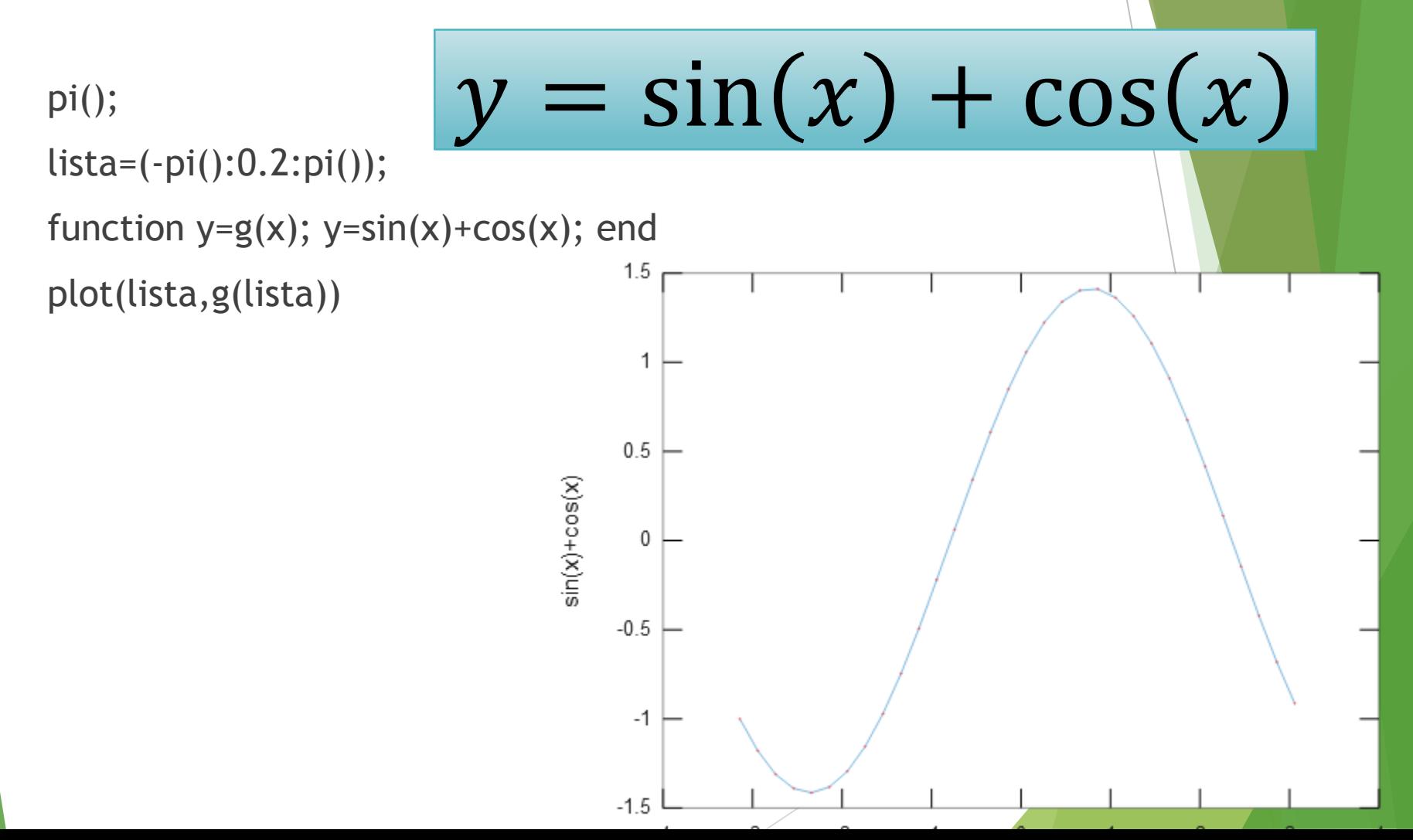

[Octave](https://octave-online.net/)/Matlab: creare una funzione personalizzata con il comando «function… end»

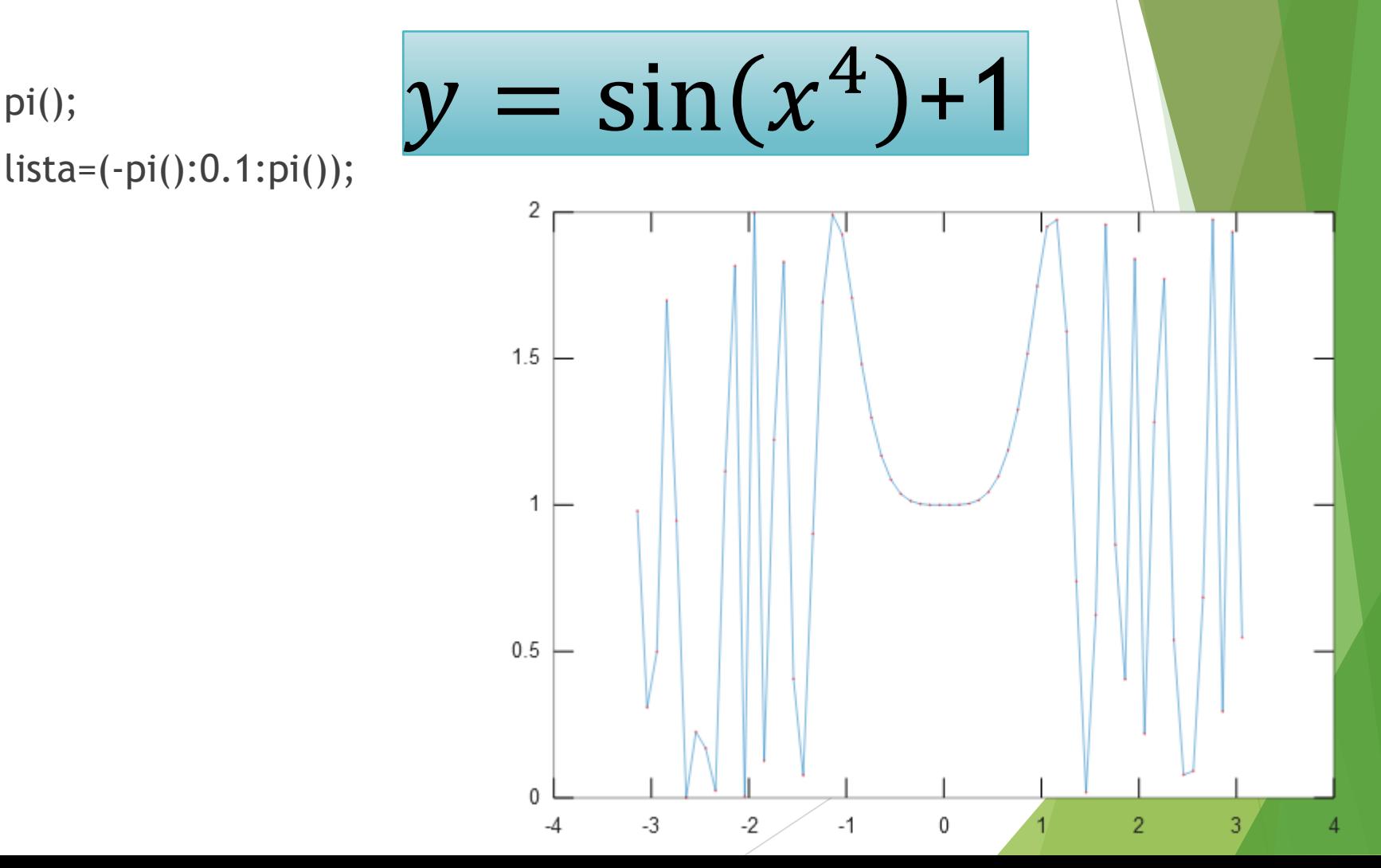

[Octave](https://octave-online.net/)/Matlab: creare una funzione personalizzata con il comando «function… end»

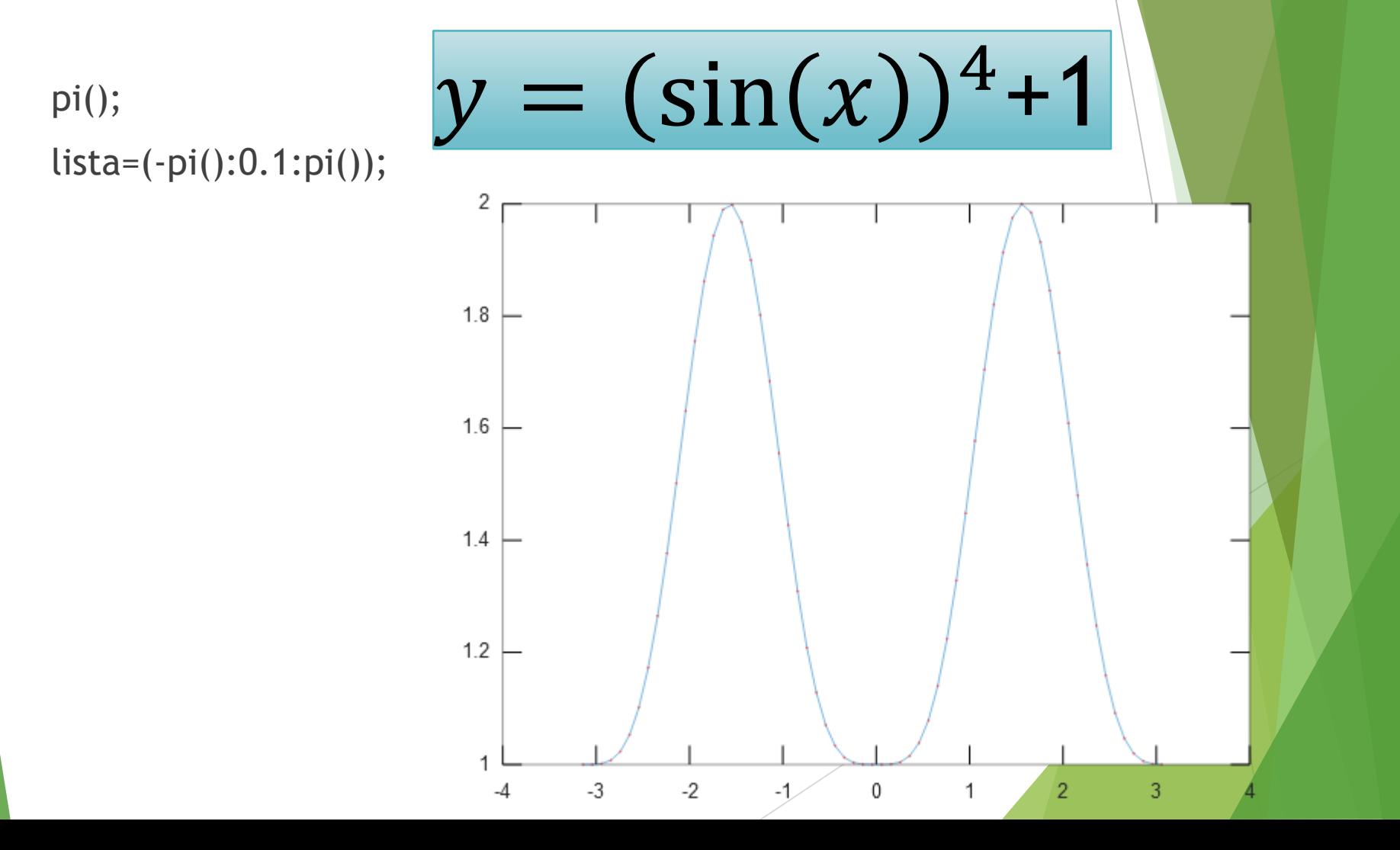